## **Creating a Lexicon Entry 1.0**

- 1. Click the **Lexicons** tab.
- 2. Select the lexicon that you want to contain your new lexicon entry.
- 3. Right-click the lexicon and select **Create Lexicon Entry**, or click in the toolbar. A panel for the new lexicon entry appears.

? Unknown Attachment

4. Complete the fields to describe the lexicon entry. An explanation of the purpose of each field is shown in the table below.

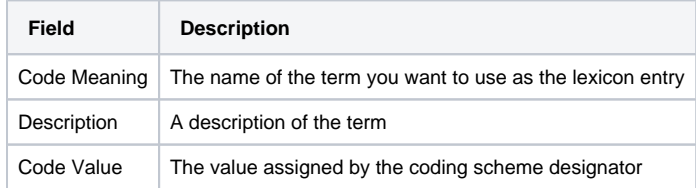

5. Click **Save**.

Unknown Attachment